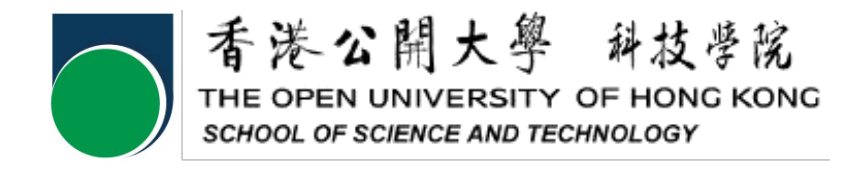

## ELEC S411F 2020/21

## Electronic and Computer Engineering Project

## Final Report

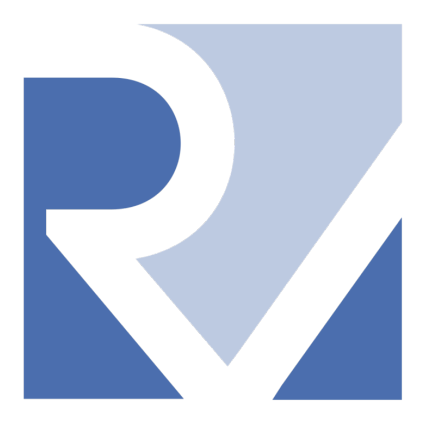

Implementation of a New Executable and Linkable Format for RISC-V

> Project Number: A01 Student Name: Law Tsz Wang Leslie (12419115) Supervisor: Dr. Angus Wong Submission Date: 13 June 2021

# Declaration of Originality

I, Law Tsz Wang Leslie, declare that this report and the work reported herein was composed by and originated entirely from me. This report has not been submitted in any form for another degree or diploma at any university or other institute of tertiary education. Information derived from the published and unpublished work of others has been acknowledged in the text and a list of references is given in the reference section.

13 June 2021

### Abstract

Since RISC-V is becoming a revolutionary instruction set architecture (ISA), many technology companies have developed a strong interest in this ISA, and then invest resources for development. RISC-V will change the ecology of the entire computer architecture industry.

This project is to design a lightweight and dynamic executable and linkable format (ELF) file in order to have a more efficient file linking and execution. Then, implement the modified ELF file to RISC-V environment, to better support the future RISC-V CPU and OS development.

The GCC file is chosen to be optimized for testing that modify an ELF file can get improvement when building a RISC-V operating environment. The result showed that the optimized GNU C Compiler (GCC) file can compile almost 10% faster than the original one. It also means that the ELF file act as a main character between operating system and ISA.

## **Table of Content**

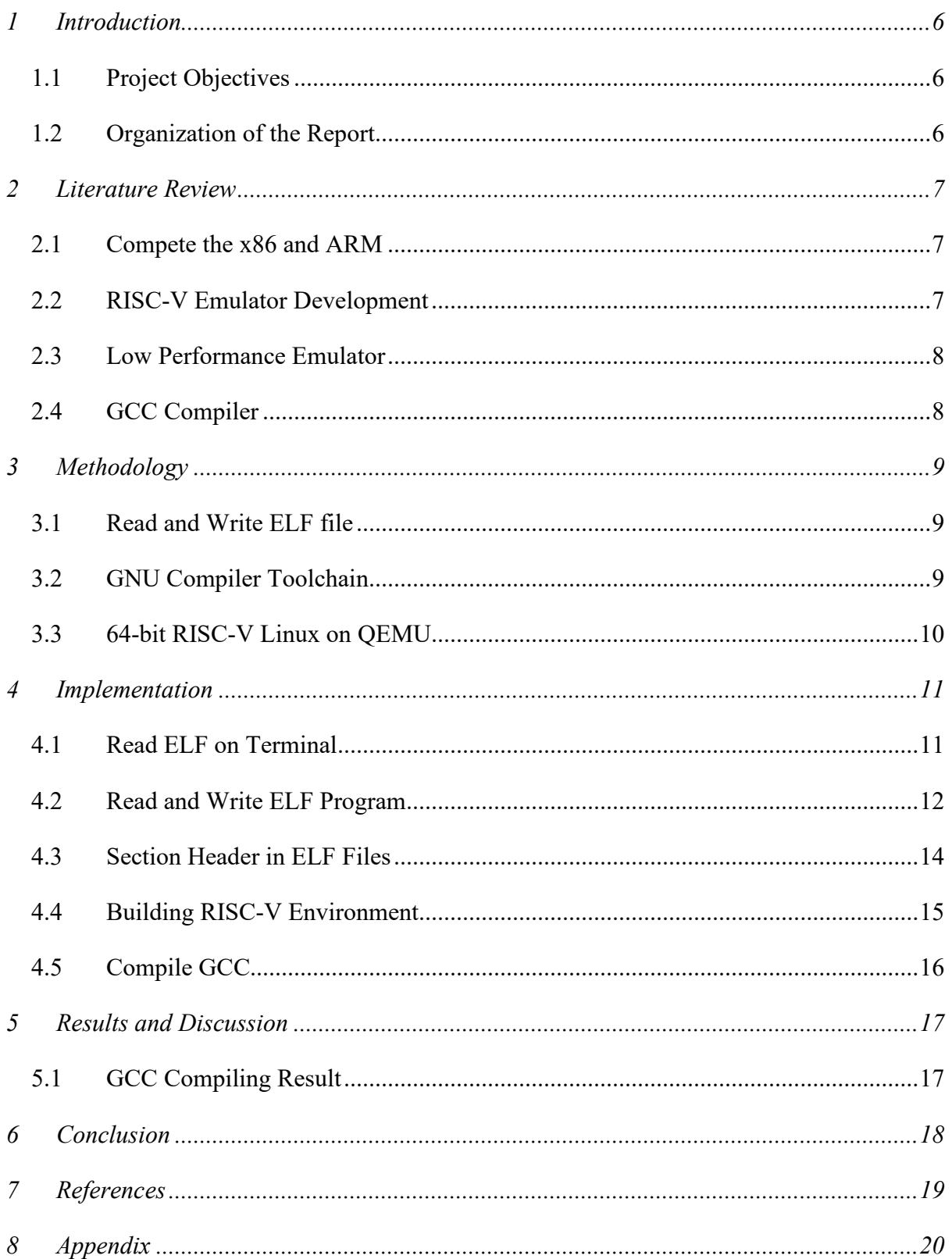

## List of Figures

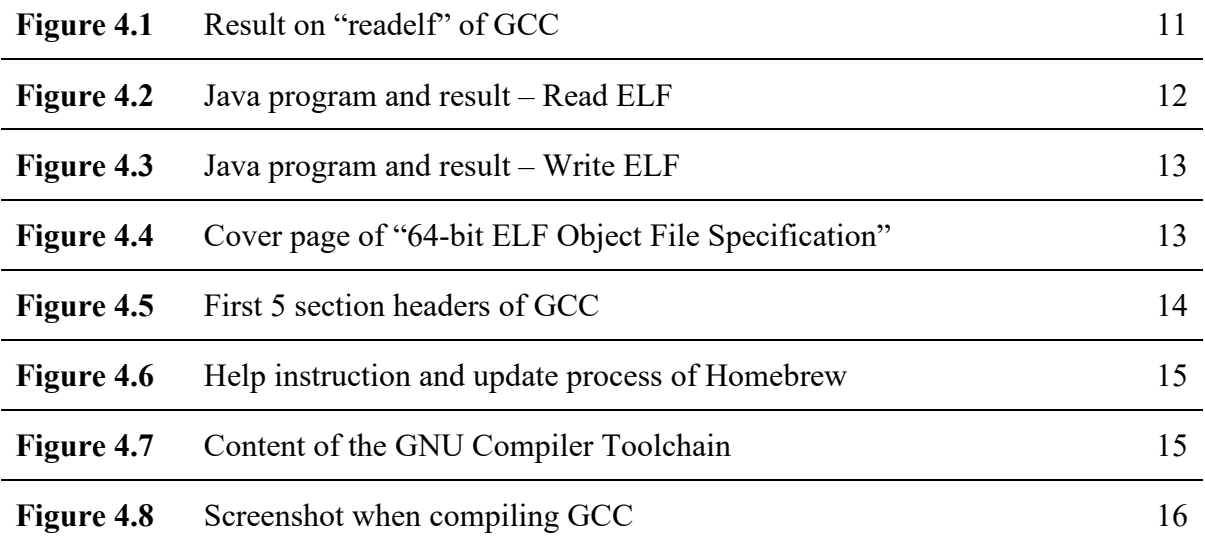

## List of Tables

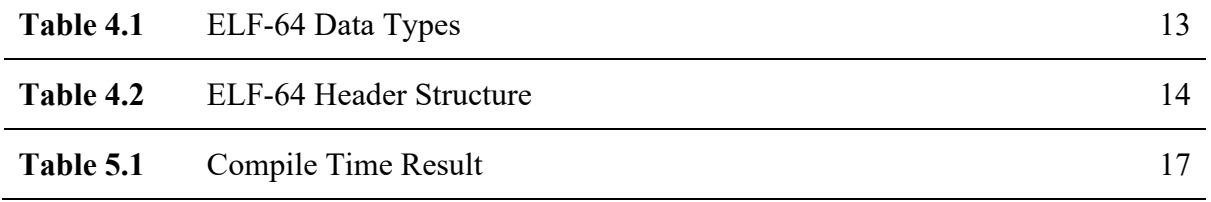

### <span id="page-5-0"></span>1 Introduction

As the technology nowadays becomes more complex and more connected, the interoperability between inventors and consumers has become more important. Global standards can make the interoperability easier and more convenient, thereby driving innovation at the basic platform level.

RISC-V is a free and open instruction set architecture (ISA) which still under development. RISC-V means the fifth edition of reduced instruction set computer (RISC) architecture. It is driven through open standard collaboration of global developers, and aims to achieve freedom of design in all domains and industries, and consolidate the strategic foundation of semiconductors.

Executable and Linkable Format (ELF) is an standard, flexible and cross-platform object files participate in program linking and execution which is a binary file format commonly found in in Unix-like systems. Since the bit "zero-one" in computer system are like the DNA molecules of the organism, ELF should be the general structure of the cell. ELF supports different endianness and address-sizes, and not requires specific CPU or ISA. Therefore, implementing an optimized ELF may improve the development for RISC-V.

#### <span id="page-5-1"></span>1.1 Project Objectives

This project is aims to modify ELF files so as to have a more efficient file linking and execution in RISC-V environment, and hopefully can participate in a very small little part of the RISC-V development.

#### <span id="page-5-2"></span>1.2 Organization of the Report

The report is begin with section 2, the background observation of RISC-V and ELF. Some literature will be reviewed for reference on the further work on RISC-V environment. After understanding the development of RISC-V, section 3 is the methodology is listing in detail to clearly describe what will be done. Section 4 is the working process and some screenshot of the work. The testing and work result of section 4 and the further discussion is showed in section 5. The section 6 is the conclusion of the project.

### <span id="page-6-0"></span>2 Literature Review

RISC-V is an ISA which not optimised for any particular target, so it is suitable for all computing purposes. It is also a simple load-store architecture which can be divided into two parts, base ISA and optional extensions which means RISC-V is restricted to contain minimal instructions set but also support extensive customisation.

#### <span id="page-6-1"></span>2.1 Compete the x86 and ARM

Comparing to X86 and ARM, the world's most famous ISA for PC and mobile. RISC-V are free and no need to pay for the IP license fee [3]. It is simpler and smaller than other ISAs, and support modularisation with multiple standard extensions. The high stability due to fixed base ISA and first extension let the developers only need to update or change the extensions. And, due to high extensibility, specific functions can be added by extensions. So, RISC-V may have a good future to compete the x86 and ARM.

In the 1980s, chip size and processor design complexity were the main limiting factors, while desktop computers and servers completely dominated the computing industry [1]. Today, energy efficiency are the main design constraints, and the computing industry is very different: the growth of smartphones or tablets running ARM exceeds that of desktops or laptops running x86. In addition, the traditional low-power ARM is entering the high-performance computer market, while the traditional high-performance x86 is entering the low-power mobile device market. Therefore, the ISA performance and energy efficiency is becoming more and more important.

#### <span id="page-6-2"></span>2.2 RISC-V Emulator Development

RISC-V is an open and free ISA, originally developed by the University of California, and now maintained by the RISC-V Foundation, with a few companies supporting its development [4]. It is a small RISC-based architecture that divided into multiple modules supporting floatingpoint calculations, vector operations and atomic operations. Each module focuses on different future computing goals, such as IoT embedded devices and cloud servers.

The rapid growth and adoption of RISC-V is attracting worldwide attention. So far, Linux kernel, GCC, Clang all support it. However, the performance of all current RISC-V simulators is very poor. Having a high-performance RISC-V emulator suitable for common architectures, x86 and ARM, in order to simplify software deployment, not only promotes its adoption and testing, but also showcases it as a useful virtual architecture. A way to implement a highperformance simulator is to use dynamic binary conversion (DBT), a technique for dynamically selecting and converting code regions during simulation [4].

This technology has been used to implement fast virtual machines (VM), simulators, debuggers, and high-level language VMs [4]. The DBT engine usually interprets the code first, and then after translating all the hot areas, most of the time is spent executing the translation area.

#### <span id="page-7-0"></span>2.3 Low Performance Emulator

In ISA design, RISC-V has not reached a mature and stable state until now. Physically, there are several open source RISC-V CPU designs available. Although open source design can enable mass production, this type of design is still under research and experimentation, so there are currently few platforms that implement RISC-V architecture [4]. It usually takes some time to realize that the hardware of the new ISA is widely available. Until then, simulation plays a vital role, it can use the new ISA without a physical CPU available.

The main job of the ISA emulator is to convert client instructions into host instructions. The goal is to make the host execute the client's instructions. Although there are already some RISC-V simulators available, such as Spike and QEMU, they cannot achieve close to native performance, which limits their performance, so they are usually used in situations where performance requirements are not high.

#### <span id="page-7-1"></span>2.4 GCC Compiler

GNU Compiler Collection (GCC) is the traditional compiler for most embedded systems because it supports many different ISAs on the back end. It supports many embedded processors and microcontrollers, and its status as the official GNU/Linux compiler is due to the open source model and support from the GNU/Linux community. Also for RISC-V, it is the first default compiler available [5].

### <span id="page-8-0"></span>3 Methodology

This project is using Java in programming for creating and modify the ELF file. In system programing, a Java SE Development Kit 16 is used for implementation of the Java platform function, integrated development environment for Java and other related function in Shell script. When emulating RISC-V environment, the GNU Compiler Toolchain recommended by the RISC-V Foundation is the main character.

#### <span id="page-8-1"></span>3.1 Read and Write ELF file

ELF file can be found in any OS. Command line on Windows or Terminal on macOS provide an easiest way to read the ELF file information of different system or complier file. The command line program will show the ELF header, section header and program header of the ELF file. Those information will tells the system how the ELF file creating a process image.

In order to show the above information in the binary form, a simple Java program is needed. The program can read the byte inside the ELF file, then print out in hexadecimal form which is easier to read and analysis. This program involves the conversion between the byte of the file and the binary code, as well as the conversion between binary and hexadecimal string.

As we can read the ELF in customise form, a separate program can also write a whole new ELF file by converting the information string to hexadecimal code, then convert it to binary code and write into a newly created file.

#### <span id="page-8-2"></span>3.2 GNU Compiler Toolchain

The RISC-V foundation recommended the RISC-V GNU Compiler Toolchain which is avalible on Github. This toolchain is the RISC-V C and  $C++$  cross-compiler. It supports two build modes: a generic ELF/Newlib toolchain and a more sophisticated Linux-ELF/glibc toolchain.

The original GNU C Compiler (GCC) is developed from the GNU project to create a complete Unix-like operating system as free software, to promote freedom and cooperation among computer users and programmers.

GCC has grown over times to support many different programing languages such as C (gcc),  $C++ (g++)$ , Java (gcj) which is now referred to as "GNU Compiler Collection". The GNU Compiler Toolchain is for developing applications and writing operating systems which include GCC, GNU Make, GNU Binutils, GNU Debugger (GDB), GNU Autotools and GNU Bison [2].

#### <span id="page-9-0"></span>3.3 64-bit RISC-V Linux on QEMU

As the project is worked on macOS environment, a QEMU, a generic and open-source machine emulator, is needed to emulate the RISC-V environment. Booting a Linux on RISC-V QEMU can create an environment to test the customized ELF file since ELF is widely used in Linux and other Linux-like system, and Linux is suitable to run on RISC-V ISA.

## <span id="page-10-0"></span>4 Implementation

The implementation is doing on a Macbook Pro with macOS 11.4. The test file used is the GCC file from GNU Compiler Toolchain.

#### <span id="page-10-1"></span>4.1 Read ELF on Terminal

|                                                                                                    |                                                  |                                       |                                                                | $\blacksquare$ Programming — -bash — 158×72 |  |  |  |  |  |
|----------------------------------------------------------------------------------------------------|--------------------------------------------------|---------------------------------------|----------------------------------------------------------------|---------------------------------------------|--|--|--|--|--|
|                                                                                                    |                                                  |                                       |                                                                |                                             |  |  |  |  |  |
| Leslies-MBP:Programming leslielaw\$ /usr/local/Cellar/binutils/2.35.1_1/bin/readelf -a gcc<br>ELF Header: |                                                  |                                       |                                                                |                                             |  |  |  |  |  |
| Maaic:                                                                                                    |                                                  |                                       |                                                                |                                             |  |  |  |  |  |
| Class:                                                                                                    |                                                  | ELF64                                 |                                                                |                                             |  |  |  |  |  |
| Data:                                                                                                    |                                                  |                                       | 2's complement, little endian                                  |                                             |  |  |  |  |  |
| Version:                                                                                                  |                                                  |                                       | 1 (current)                                                    |                                             |  |  |  |  |  |
| OS/ABI:                                                                                                   | ABI Version:                                     | ø                                     | UNIX - System V                                                |                                             |  |  |  |  |  |
| Type:                                                                                                    |                                                  |                                       | EXEC (Executable file)                                         |                                             |  |  |  |  |  |
| Machine:                                                                                                  |                                                  |                                       | Advanced Micro Devices X86-64                                  |                                             |  |  |  |  |  |
| Version:                                                                                                  |                                                  | 0x1                                   |                                                                |                                             |  |  |  |  |  |
| Entry point address:<br>0x467de0                                                                          |                                                  |                                       |                                                                |                                             |  |  |  |  |  |
| Start of program headers:<br>64 (bytes into file)                                                         |                                                  |                                       |                                                                |                                             |  |  |  |  |  |
| Start of section headers:<br>1045376 (bytes into file)                                                    |                                                  |                                       |                                                                |                                             |  |  |  |  |  |
| Flags:<br><b>ØxØ</b>                                                                                      |                                                  |                                       |                                                                |                                             |  |  |  |  |  |
|                                                                                                    | Size of this header:<br>Size of program headers: | 56                                    | 64 (bytes)                                                     |                                             |  |  |  |  |  |
|                                                                                                    | Number of program headers:                       | 10                                    | (bytes)                                                        |                                             |  |  |  |  |  |
|                                                                                                    | Size of section headers:                         | 64                                    | (bytes)                                                        |                                             |  |  |  |  |  |
|                                                                                                    | Number of section headers:                       | 33                                    |                                                                |                                             |  |  |  |  |  |
|                                                                                                    | Section header string table index: 32            |                                       |                                                                |                                             |  |  |  |  |  |
|                                                                                                    |                                                  |                                       |                                                                |                                             |  |  |  |  |  |
|                                                                                                    | <b>Section Headers:</b>                          |                                       |                                                                |                                             |  |  |  |  |  |
| [Nr] Name                                                                                                 |                                                  | Type                                  | <b>Address</b>                                                 | Offset                                      |  |  |  |  |  |
|                                                                                                    | Size                                             | EntSize                               | Flags Link Info Align                                          |                                             |  |  |  |  |  |
| [ 0]                                                                                                    | 0000000000000000                                 | <b>NULL</b><br>0000000000000000       | ø<br>ø                                                         | ø                                           |  |  |  |  |  |
|                                                                                                    | $[1]$ .interp                                    | <b>PROGBITS</b>                       | 0000000000400270 00000270                                      |                                             |  |  |  |  |  |
|                                                                                                    | 000000000000001c                                 | 0000000000000000                      | 0<br>ø<br>A                                                    | 1                                           |  |  |  |  |  |
|                                                                                                    | [2] .note.ABI-tag                                | <b>NOTE</b>                           | 000000000040028c 0000028c                                      |                                             |  |  |  |  |  |
|                                                                                                    | 000000000000020                                  | 0000000000000000                      | ø<br>ø<br>A                                                    | $\overline{4}$                              |  |  |  |  |  |
|                                                                                                    | $[3]$ .note.gnu.bu $[]$                          | <b>NOTE</b>                           | 000000000004002ac 000002ac                                     |                                             |  |  |  |  |  |
|                                                                                                    | 0000000000000024                                 | 000000000000000                       | ø<br>ø<br>A                                                    | $\overline{4}$                              |  |  |  |  |  |
| [4]                                                                                                    | .gnu.hash                                        | <b>GNU_HASH</b>                       | 000000000004002d0 000002d0                                     |                                             |  |  |  |  |  |
| [ 5]                                                                                                    | 000000000000006c                                 | 000000000000000<br><b>DYNSYM</b>      | 5<br>ø<br>A<br>00000000000400340 00000340                      | 8                                           |  |  |  |  |  |
|                                                                                                    | .dynsym<br>0000000000000e58                      | 0000000000000018                      | A<br>6<br>1                                                    | 8                                           |  |  |  |  |  |
| [6]                                                                                                    | .dynstr                                          | <b>STRTAB</b>                         | 0000000000401198 00001198                                      |                                             |  |  |  |  |  |
|                                                                                                    | 00000000000005b0                                 | 0000000000000000                      | A<br>0<br>0                                                    | 1                                           |  |  |  |  |  |
|                                                                                                    | [ 7] .gnu.version                                | VERSYM                                | 00000000000401748 00001748                                     |                                             |  |  |  |  |  |
|                                                                                                    | 000000000000132                                  | 0000000000000002                      | 5<br>ø<br>A                                                    | $\overline{z}$                              |  |  |  |  |  |
|                                                                                                    | [ 8] .gnu.version_r                              | <b>VERNEED</b>                        | 0000000000401880 00001880                                      |                                             |  |  |  |  |  |
|                                                                                                    | 000000000000090                                  | 000000000000000<br><b>RELA</b>        | 6<br>$\overline{2}$<br>A                                       | 8                                           |  |  |  |  |  |
|                                                                                                    | [ 9] .rela.dyn<br>00000000000000f0               | 0000000000000018                      | 0000000000401910 00001910<br>5<br>ø<br>A                       | 8                                           |  |  |  |  |  |
|                                                                                                    | [10] .rela.plt                                   | <b>RELA</b>                           | 0000000000401a00 00001a00                                      |                                             |  |  |  |  |  |
|                                                                                                    | 888888888888ca8                                  | 0000000000000018                      | 5 <sub>z</sub><br>27<br>AT                                     | $\boldsymbol{\mathsf{R}}$                   |  |  |  |  |  |
|                                                                                                    | $[11]$ .init                                     | <b>PROGBITS</b>                       | 000000000004026a8 000026a8                                     |                                             |  |  |  |  |  |
|                                                                                                    | 0000000000000017                                 | 0000000000000000                      | ø<br>ø<br>AX                                                   | $\blacktriangle$                            |  |  |  |  |  |
| $[12]$ .plt                                                                                               |                                                  | <b>PROGBITS</b>                       | 000000000004026c0 000026c0                                     |                                             |  |  |  |  |  |
|                                                                                                    | 0000000000000880                                 | 0000000000000010                      | ø<br>ø<br>AX                                                   | 16                                          |  |  |  |  |  |
|                                                                                                    | $[13]$ .plt.got                                  | <b>PROGBITS</b>                       | 00000000000402f40 00002f40                                     |                                             |  |  |  |  |  |
|                                                                                                    | 866666666666688<br>$[14]$ .text                  | 0000000000000008<br><b>PROGRITS</b>   | $\boldsymbol{\theta}$<br>0<br>AX<br>00000000000402f50 00002f50 | 8                                           |  |  |  |  |  |
|                                                                                                    | 000000000008730e                                 | 0000000000000000                      | $\boldsymbol{\theta}$<br>AX<br>0                               | 16                                          |  |  |  |  |  |
|                                                                                                    | $[15]$ . fini                                    | <b>PROGBITS</b>                       | 000000000048a260 0008a260                                      |                                             |  |  |  |  |  |
|                                                                                                    | <b>000000000000000</b> 9                         | 0000000000000000                      | $\boldsymbol{\mathsf{\Omega}}$<br>AX<br>ø                      | 4                                           |  |  |  |  |  |
|                                                                                                    | $[16]$ .rodata                                   | <b>PROGBITS</b>                       | 0000000000048a280 0008a280                                     |                                             |  |  |  |  |  |
|                                                                                                    | 000000000005a268                                 | 000000000000000                       | ø<br>$\boldsymbol{\mathsf{a}}$<br>А                            | 32                                          |  |  |  |  |  |
|                                                                                                    | [17] .stapsdt.base                               | <b>PROGRITS</b>                       | 000000000004e44e8 000e44e8                                     |                                             |  |  |  |  |  |
|                                                                                                    | 0000000000000001                                 | 000000000000000                       | ø<br>ø<br>А                                                    | 1                                           |  |  |  |  |  |
|                                                                                                    | [18] .eh_frame_hdr<br>0000000000003714           | <b>PROGRITS</b><br>0000000000000000   | 000000000004e44ec 000e44ec<br>ø<br>ø                           | $\boldsymbol{4}$                            |  |  |  |  |  |
|                                                                                                    | [19] .eh_frame                                   | <b>PROGBITS</b>                       | А<br>000000000004e7c00 000e7c00                                |                                             |  |  |  |  |  |
|                                                                                                    | 0000000000012c38                                 | 0000000000000000                      | ø<br>ø<br>А                                                    | 8                                           |  |  |  |  |  |
|                                                                                                    | [20] .gcc_except_table PROGBITS                  |                                       | 00000000004fa838 000fa838                                      |                                             |  |  |  |  |  |
|                                                                                                    | 00000000000000bc                                 | 0000000000000000                      | ø<br>0<br>А                                                    | $\overline{A}$                              |  |  |  |  |  |
|                                                                                                    | $[21]$ .tbss                                     | <b>NOBITS</b>                         | 00000000006fb5e8 000fb5e8                                      |                                             |  |  |  |  |  |
|                                                                                                    | 0000000000000010                                 | 0000000000000000                      | <b>WAT</b><br>ø<br>ø                                           | 8                                           |  |  |  |  |  |
|                                                                                                    | [22] .init_array                                 | INIT_ARRAY                            | 00000000006fb5e8 000fb5e8                                      |                                             |  |  |  |  |  |
|                                                                                                    | 0000000000000030<br>[23] .fini_array             | 0000000000000008<br><b>FINI_ARRAY</b> | ø<br>ø<br><b>WA</b><br>00000000006fb618 000fb618               | 8                                           |  |  |  |  |  |
|                                                                                                    |                                                  |                                       |                                                                |                                             |  |  |  |  |  |

Figure 4.1

Figure 4.1 showing that the function readelf can list out all the information of an ELF file, include ELF header, section header and program header. In the ELF header, the first line showed the magic byte "7f 45 4c 46" which mean "\x7fELF". It also showed the class and version of the ELF format, and the size of the section and program header.

#### <span id="page-11-0"></span>4.2 Read and Write ELF Program

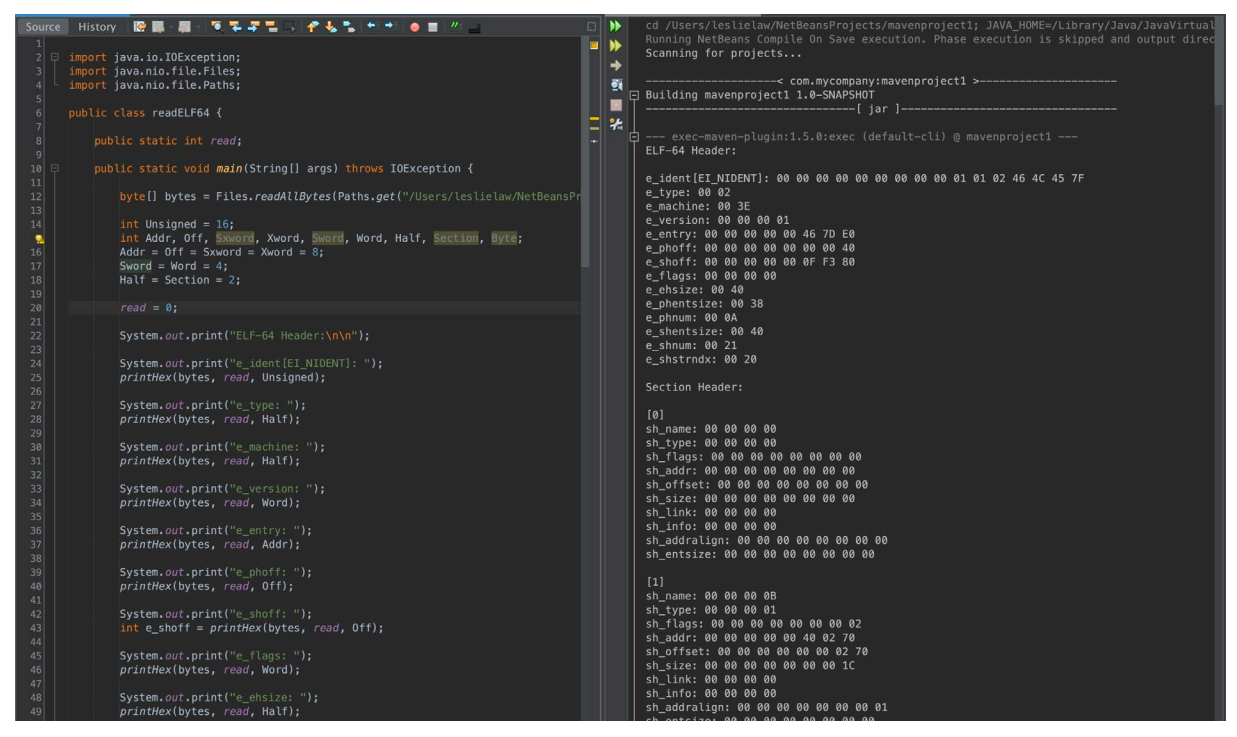

Figure 4.2

Figure 4.2 is the Java program and result of reading ELF files. To read the byte of an ELF file and print in a right way, the program needs to know the length of each field, for example the magic byte is an unsigned data type which has a length of 16 bytes. Those figures can be found on the document called ELF Object File Specification (figure 4.3) by Silicon Graphics. The document showed the data type, header structure and the detail of each field of information (table 4.1).

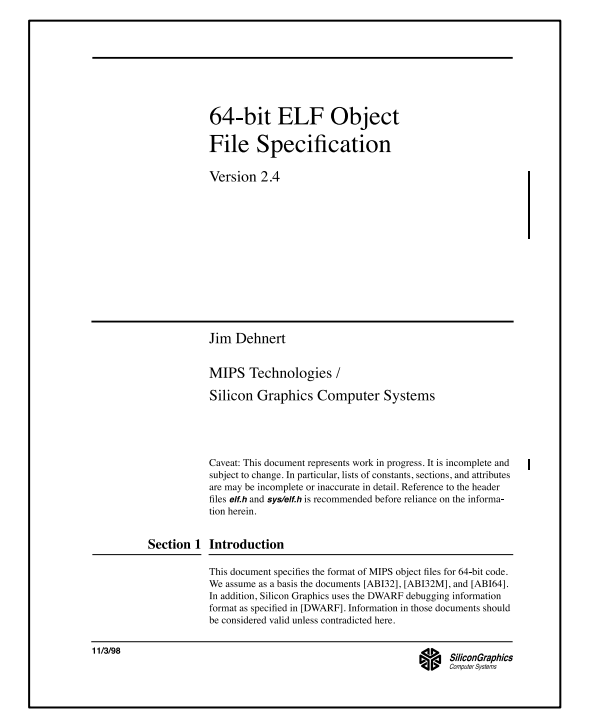

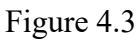

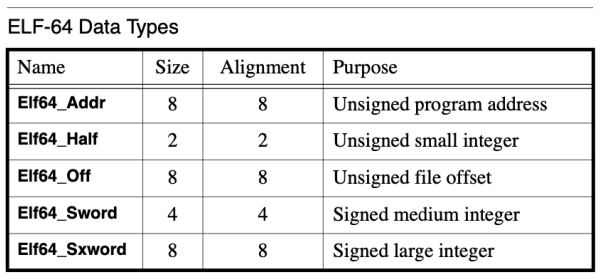

![](_page_12_Picture_75.jpeg)

![](_page_12_Figure_7.jpeg)

![](_page_12_Figure_8.jpeg)

Figure 4.4

Figure 4.4 is the Java program and result of writing ELF files. It provides a way to create a customized ELF file from zero. Same as reading, the program can assign the byte into the correct position in each header which is following the specification sheet on table 4.2.

| <b>ELF-64 Header Structure</b> |               |                                                     |  |  |  |  |
|--------------------------------|---------------|-----------------------------------------------------|--|--|--|--|
| <b>Field Name</b>              | Type          | Comments                                            |  |  |  |  |
| e_ident[EI_NIDENT]             | unsigned char | See Table 5                                         |  |  |  |  |
| e_type                         | Elf64 Half    | See $[ABI32]$                                       |  |  |  |  |
| e machine                      | Elf64 Half    | Machine ( $EM_MIPS = 8$ )                           |  |  |  |  |
| e version                      | Elf64 Word    | File format version                                 |  |  |  |  |
| e_entry                        | Elf64 Addr    | Process entry address                               |  |  |  |  |
| e_phoff                        | Elf64 Off     | Program header table file offset                    |  |  |  |  |
| e shoff                        | Elf64 Off     | Section header table file offset                    |  |  |  |  |
|                                |               |                                                     |  |  |  |  |
| <b>Field Name</b>              | Type          | Comments                                            |  |  |  |  |
| e_flags                        | Elf64 Word    | $Flags - see Table 6$                               |  |  |  |  |
| e ehsize                       | Elf64 Half    | ELF header size (bytes)                             |  |  |  |  |
| e_phentsize                    | Elf64 Half    | Program header entry size                           |  |  |  |  |
| e phnum                        | Elf64 Half    | Number of program headers                           |  |  |  |  |
| e shentsize                    | Elf64 Half    | Section header entry size                           |  |  |  |  |
| e shnum                        | Elf64 Half    | Number of section headers                           |  |  |  |  |
| e shstrndx                     | Elf64 Half    | Section name string table sec-<br>tion header index |  |  |  |  |

Table 4.2

#### <span id="page-13-0"></span>4.3 Section Header in ELF Files

![](_page_13_Picture_57.jpeg)

![](_page_13_Figure_8.jpeg)

Figure 4.5 showing the first 5 fields in the section header. Each field is containing the content to be execute. Changing their order can make the data mapping in memory more efficient. If deleting the unused section, the ELF file can be more light-weighted. After analysis the section header of the GCC file, the writing ELF file program can be used to create the optimized ELF file. The new GCC file is ready for replacing the original one.

#### <span id="page-14-0"></span>4.4 Building RISC-V Environment

Before building a RISC-V environment, Homebrew is needed which is a free and open-source software package management system that simplifies the installation of software on macOS as well as Linux. Figure 4.6 showing the help instruction and update process of Homebrew. Then, installing the RISC-V GNU Compiler Toolchain using Homebrew. Figure 4.7 showing the content of the toolchain.

| <b>TOT</b>                                                                                                    | Programming $-$ -bash $-$ 158×33 |
|----------------------------------------------------------------------------------------------------|----------------------------------|
| [Leslies-MBP:Programming leslielaw\$ brew help<br>Example usage:<br>brew search TEXTI/REGEX/<br>brew info [FORMULAICASK]<br>brew install FORMULAICASK<br>brew update<br>brew upgrade [FORMULAICASK]<br>brew uninstall FORMULAICASK<br>brew list [FORMULAICASK] |                                  |
| Troubleshooting:<br>brew config<br>brew doctor<br>brew install --verbose --debug FORMULAICASK<br>Contributing:                                                                                                    |                                  |
| brew create URL [--no-fetch]<br>brew edit [FORMULAICASK]                                                                                                    |                                  |
| Further help:<br>brew commands<br>brew help [COMMAND]<br>man brew<br>https://docs.brew.sh                                                                                                    |                                  |
| [Leslies-MBP:Programming leslielaw\$ brew update<br>Updated 1 tap (homebrew/core).<br><b>Undated Formulae</b><br>k3d                                                                                                    | weechat                          |
| You have 9 outdated formulae installed.<br>You can uparade them with brew uparade<br>or list them with brew outdated.<br>Leslies-MBP: Programming leslielaw\$                                                                                                  |                                  |

Figure 4.6

| $\bullet$ $\bullet$ $\bullet$                                                                      |                                                                                                    |                                                                                                    | $\blacksquare$ riscv-gnu-toolchain - -bash - 158×53 |                            |                   |  |  |  |  |  |  |
|----------------------------------------------------------------------------------------------------|----------------------------------------------------------------------------------------------------|----------------------------------------------------------------------------------------------------|-----------------------------------------------------|----------------------------|-------------------|--|--|--|--|--|--|
| Leslies-MBP:~ leslielaw\$ cd riscv-gnu-toolchain<br>Leslies-MBP:riscv-gnu-toolchain leslielaw\$ ls |                                                                                                    |                                                                                                    |                                                     |                            |                   |  |  |  |  |  |  |
| LICENSE<br>Makefile                                                                                | build-gcc-newlib-stage1 config.log<br>build-gcc-newlib-stage2 config.status                                                                |                                                                                                    | install-newlib-nano<br>linux-headers                | riscv-dejagnu<br>riscv-gcc | scripts<br>stamps |  |  |  |  |  |  |
| Makefile.in                                                                                        | build-gdb-newlib                                                                                                    | configure                                                                                                    | aemu                                                | riscv-gdb                  | test              |  |  |  |  |  |  |
| <b>README.md</b>                                                                                   | build-newlib                                                                                                    | configure.ac                                                                                                    | regression                                          | riscv-glibc                |                   |  |  |  |  |  |  |
| build-binutils-newlib build-newlib-nano                                                            |                                                                                                    | contrib                                                                                                    | riscv-binutils                                      | riscv-newlib               |                   |  |  |  |  |  |  |
| Leslies-MBP:riscv-anu-toolchain leslielaw\$ help                                                   |                                                                                                    |                                                                                                    |                                                     |                            |                   |  |  |  |  |  |  |
| GNU bash, version 3.2.57(1)-release (x86_64-apple-darwin20)                                        |                                                                                                    |                                                                                                    |                                                     |                            |                   |  |  |  |  |  |  |
|                                                                                                    | These shell commands are defined internally. Type 'help' to see this list.<br>Type 'help name' to find out more about the function 'name'. |                                                                                                    |                                                     |                            |                   |  |  |  |  |  |  |
| Use `info bash' to find out more about the shell in general.                                       |                                                                                                    |                                                                                                    |                                                     |                            |                   |  |  |  |  |  |  |
|                                                                                                    |                                                                                                    | Use `man -k' or `info' to find out more about commands not in this list.                                                                    |                                                     |                            |                   |  |  |  |  |  |  |
|                                                                                                    |                                                                                                    |                                                                                                    |                                                     |                            |                   |  |  |  |  |  |  |
| A star (*) next to a name means that the command is disabled.                                      |                                                                                                    |                                                                                                    |                                                     |                            |                   |  |  |  |  |  |  |
| JOB_SPEC [&]                                                                                       | (( expression ))                                                                                                    |                                                                                                    |                                                     |                            |                   |  |  |  |  |  |  |
| . filename [arguments]                                                                             | ÷                                                                                                    |                                                                                                    |                                                     |                            |                   |  |  |  |  |  |  |
| [arg]                                                                                              | [[ expression ]]                                                                                                    |                                                                                                    |                                                     |                            |                   |  |  |  |  |  |  |
| alias [-p] [name[=value]  ]                                                                        | bg $[job\_spec]$                                                                                                    |                                                                                                    |                                                     |                            |                   |  |  |  |  |  |  |
| bind [-lpvsPVS] [-m keymap] [-f fi break [n]<br>builtin [shell-builtin [arg ]] caller [EXPR]       |                                                                                                    |                                                                                                    |                                                     |                            |                   |  |  |  |  |  |  |
| case WORD in [PATTERN [  PATTERN]. cd [-LI-P] [dir]                                                |                                                                                                    |                                                                                                    |                                                     |                            |                   |  |  |  |  |  |  |
|                                                                                                    |                                                                                                    | command [-pVv] command [arg ] compgen [-abcdefgjksuv] [-o option                                                                            |                                                     |                            |                   |  |  |  |  |  |  |
| complete [-abcdefgjksuv] [-pr] [-o continue [n]                                                    |                                                                                                    |                                                                                                    |                                                     |                            |                   |  |  |  |  |  |  |
| declare [-afFirtx] [-p] [name[=val dirs [-clpv] [+N] [-N]                                          |                                                                                                    |                                                                                                    |                                                     |                            |                   |  |  |  |  |  |  |
| disown [-h] [-ar] [jobspec ]                                                                       |                                                                                                    | echo [-neE] [arg ]                                                                                                    |                                                     |                            |                   |  |  |  |  |  |  |
| enable [-pnds] [-a] [-f filename] eval [arg ]<br>exec [-cl] [-a name] file [redirec exit [n]       |                                                                                                    |                                                                                                    |                                                     |                            |                   |  |  |  |  |  |  |
| export [-nf] [name[=value] ] or false                                                              |                                                                                                    |                                                                                                    |                                                     |                            |                   |  |  |  |  |  |  |
| fc [-e ename] [-nlr] [first] [last fg [job_spec]                                                   |                                                                                                    |                                                                                                    |                                                     |                            |                   |  |  |  |  |  |  |
|                                                                                                    |                                                                                                    | for NAME [in WORDS ;] do COMMA for (( exp1; exp2; exp3 )); do COM                                                                           |                                                     |                            |                   |  |  |  |  |  |  |
| function NAME { COMMANDS ; } or NA getopts optstring name [arg]                                    |                                                                                                    |                                                                                                    |                                                     |                            |                   |  |  |  |  |  |  |
| hash [-lr] [-p pathname] [-dt] [na help [-s] [pattern ]                                            |                                                                                                    |                                                                                                    |                                                     |                            |                   |  |  |  |  |  |  |
|                                                                                                    |                                                                                                    | history [-c] [-d offset] [n] or hi if COMMANDS; then COMMANDS; [ elif<br>jobs [-lnprs] [jobspec ] or job kill [-s sigspec   -n signum   -si |                                                     |                            |                   |  |  |  |  |  |  |
| let arg [arg ]                                                                                     |                                                                                                    | local name[=value]                                                                                                    |                                                     |                            |                   |  |  |  |  |  |  |
| logout                                                                                             |                                                                                                    | popd [+N   -N] [-n]                                                                                                    |                                                     |                            |                   |  |  |  |  |  |  |
| printf [-v var] format [arguments] pushd [dir   +N   -N] [-n]                                      |                                                                                                    |                                                                                                    |                                                     |                            |                   |  |  |  |  |  |  |
| pwd [-LP]                                                                                          |                                                                                                    | read [-ers] [-u fd] [-t timeout] [                                                                                                    |                                                     |                            |                   |  |  |  |  |  |  |
| readonly [-af] [name[=value] ] return [n]                                                          |                                                                                                    |                                                                                                    |                                                     |                            |                   |  |  |  |  |  |  |
| shift [n]                                                                                          |                                                                                                    | select NAME [in WORDS ;] do CO set [--abefhkmnptuvxBCHP] [-o opti<br>shopt [-pqsu] [-o long-option] opt                                     |                                                     |                            |                   |  |  |  |  |  |  |
| source filename [arguments]                                                                        | suspend [-f]                                                                                                    |                                                                                                    |                                                     |                            |                   |  |  |  |  |  |  |
| test [expr]                                                                                        | time [-p] PIPELINE                                                                                                    |                                                                                                    |                                                     |                            |                   |  |  |  |  |  |  |
| times                                                                                              |                                                                                                    | trap [-lp] [arg signal_spec ]                                                                                                    |                                                     |                            |                   |  |  |  |  |  |  |
| true                                                                                               |                                                                                                    | type [-afptP] name [name ]                                                                                                    |                                                     |                            |                   |  |  |  |  |  |  |
|                                                                                                    |                                                                                                    | typeset [-afFirtx] [-p] name[=valu ulimit [-SHacdfilmnpqstuvx] [limit                                                                       |                                                     |                            |                   |  |  |  |  |  |  |
| umask [-p] [-S] [mode]                                                                             |                                                                                                    | unalias [-a] name [name ]                                                                                                    |                                                     |                            |                   |  |  |  |  |  |  |
| unset $[-f]$ $[-v]$ [name ]<br>variables - Some variable names an wait [n]                         |                                                                                                    | until COMMANDS: do COMMANDS: done                                                                                                    |                                                     |                            |                   |  |  |  |  |  |  |
| while COMMANDS; do COMMANDS; done { COMMANDS ; }                                                   |                                                                                                    |                                                                                                    |                                                     |                            |                   |  |  |  |  |  |  |
| Leslies-MBP:riscv-gnu-toolchain leslielaw\$                                                        |                                                                                                    |                                                                                                    |                                                     |                            |                   |  |  |  |  |  |  |
|                                                                                                    |                                                                                                    |                                                                                                    |                                                     |                            |                   |  |  |  |  |  |  |

Figure 4.7

While the toolchain as known as the cross compiler is installed form Github, it is ready to build the RISC-V environment and compile the GCC. The time used to compile will be affected by the GCC file.

#### <span id="page-15-0"></span>4.5 Compile GCC

![](_page_15_Picture_5.jpeg)

Figure 4.8

Figure 4.8 showing the compile process without editing the GCC file. Once the compiling done, the RISC-V operating environment should be ready to use. The compiling is a long process. After the first compiling done, the entire emulator file needs to be completely removed for another test.

### <span id="page-16-0"></span>5 Results and Discussion

### <span id="page-16-1"></span>5.1 GCC Compiling Result

![](_page_16_Picture_101.jpeg)

#### Table 5.1

Table 5.1 showing the time used in compiling GCC in both 32-bit and 64-bit RISC-V setting with the original one and the optimized one. Since the compile time is very long, the time recorded is not 100% accurate, but the different is enough for comparison. For 32-bit RISC-V, the time used has decreased 6.68% which saved 2 minutes 16 second. For 64-bit RISC-V, the time used has decreased 7.57% which saved 3 minutes 23 second.

The data showed that the section header in an ELF file will affect the file execution order. The section order can be customized for different usage. The time different on a long-time consuming task will be more obvious. The lightweight GCC file make the compile time a bit shorter for building a RSIC-V environment.

## <span id="page-17-0"></span>6 Conclusion

The result on implementing a new optimized ELF file in RISC-V environment is as expected. The time used on compiling GCC to build RISC-V environment is decreased after using a lightweight ELF file. If doing the same thing to other ELF file for other situation in RISC-V environment, the noticeable improvement may help the future RISC-V development.

RISC-V is really a revolutionary ISA. Since it is still under development, everyone can have an opportunity to learn computer architecture from studying RISC-V. Design and make a CPU or OS is no longer exclusive for leading semiconductor and technology company.

### <span id="page-18-0"></span>7 References

- [1] E. Blem, J. Menon, and K. Sankaralingam, "Power struggles: Revisiting the RISC vs. CISC debate on contemporary ARM and x86 architectures," 2013 IEEE 19th International Symposium on High Performance Computer Architecture (HPCA), 2013.
- [2] "GCC and Make," GCC and Make A Tutorial on how to compile, link and build C/C++ applications. [Online]. Available: https://www3.ntu.edu.sg/home/ehchua/programming/ cpp/gcc\_make.html. [Accessed: 13-Jun-2021].
- [3] J. Shepard, "RISC-V vs. ARM vs. x86 What's the difference?," Microcontroller Tips. [Online]. Available: https://www.microcontrollertips.com/risc-v-vs-arm-vs-x86-whatsthe-difference/. [Accessed: 13-Jun-2021].
- [4] L. Lupori, V. Rosario, and E. Borin, "Towards a High-Performance RISC-V Emulator," 2018 Symposium on High Performance Computing Systems (WSCAD), 2018.
- [5] M. Poorhosseini, W. Nebel, and K. Gruttner, "A Compiler Comparison in the RISC-V Ecosystem," 2020 International Conference on Omni-layer Intelligent Systems (COINS), 2020.

## <span id="page-19-0"></span>8 Appendix

- [1] RISC-V Toolchain for macOS (Homebrew) URL: https://github.com/riscv/homebrew-riscv
- [2] RISC-V GNU Compiler Toolchain URL: https://github.com/riscv/riscv-gnu-toolchain
- [3] 64-bit ELF Object File Specification (Draft Version 2.5) URL: https://irix7.com/techpubs/007-4658-001.pdf
- [4] Homebrew URL: https://brew.sh